# **Hvrvalidpw**

**Contents**

**Hvrvalidpw** allows customization of how the HVR executable validates the username/password of incoming connections. This overrides the default behavior, which is to validate username/password as operating system credentials. **hvrvalidpw** is not a command to be executed manually in the command line to authenticate a user; it is only a plugin which is invoked by HVR for authentication. For more information about authentication modes and access control in HVR, see [Authentication and Access Control](https://www.hvr-software.com/docs/display/HVR5/Authentication+and+Access+Control).

HVR distribution includes the following authentication plugins:

- [LDAP Authentication Hvrvalidpwldap Plugin](#page-0-0)
- Private Password File Authentication Hyrvalidpwfile Plugin
- [Custom Hvrvalidpw Authentication](#page-5-0)

For HVR to invoke either of the above mentioned authentication plugins, the respective plugin file should be **copied as hvrvalidpw** in HVR HOME/lib/ directory.

## <span id="page-0-0"></span>**LDAP Authentication - Hvrvalidpwldap Plugin**

HVR authenticates the incoming username/password by invoking its **hvrvalidpwldap** plugin.This plugin authenticates a user by validating the credentials stored on LDAP server. This authentication is achieved by using the command file **hvrvalidpwldap** available in **HVR\_HOME/lib** directory.

This plugin connects to the LDAP server with a search username and password. For Active Directory, it can connect using NTLM authentication. The search connection should have privileges to perform search operations. After establishing a connection with search user, an LDAP search is performed to validate the HVR user. User groups of the validated user also can be fetched from the LDAP server; these groups can be used inside the access control file.

**hvrvalidpwldap** is not a command to be executed manually in the command line to authenticate a user; it is only a plugin which is invoked by HVR for LDAP based authentication.

### **Installing Python Environment**

HVR requires the LDAP python client module installed for using the LDAP authentication. Perform the following on HVR hub machine:

- 1. Install Python (only 2.7.x version is supported). Skip this step if the mentioned python version is already installed in the machine.
- 2. Install the following python client module:

pip install ldap3

## **Enabling LDAP Authentication**

To enable LDAP authentication:

- 1. Create file **HVR\_HOME/lib/hvrvalidpwldap.conf** to supply the configuration required for connecting to the LDAP server. The configuration file parameters are described in section [LDAP](#page-1-0) [Configuration File](#page-1-0). An example configuration file **hvrvalidpwldap.conf\_example** is available in **HVR \_HOME/lib** directory.
- 2. HVR should use the username/password only for authentication, but must not change from the current operating system user to that login. To achieve this;
	- In Linux or Unix,

#### **systemd**

- a. Set **user=** with a non-root operating system user.
- b. Update the **ExecStart** from **-r** to **-r -A** to prevent changing of user.

#### **xinetd**

- a. Set **user=** with a non-root operating system user.
- b. Update the **server\_args** from **-r** to **-r -A** to prevent changing of user.

**inetd**

- a. Change the user from **root** to a non-root operating system user.
- b. Update **-r** in the command as **-r -A** to prevent changing of user.

**hvrremotelistener**

- a. Execute **[hvrremotelistener](https://www.hvr-software.com/docs/display/HVR5/Hvrremotelistener)** with option **-A** along with **-d** or **-i** options.
- In Windows,
	- a. Execute **[hvrremotelistener](https://www.hvr-software.com/docs/display/HVR5/Hvrremotelistener)** with option **-A** along with **-ac** option in the command line. Option **-P** can also be used along with this command to create the service as non administrator operating system user.

Option **-A** in **[hvrremotelistener](https://www.hvr-software.com/docs/display/HVR5/Hvrremotelistener)** is available only in CLI (an equivalent GUI option is not available in **Create Windows Service** dialog).

Also note that using option **-ac** without option **-P** may require administrator privileges. In this case, it is recommended to use **Run as administrator** option while opening the Windows command line terminal.

#### 3. Copy **HVR\_HOME/lib/hvrvalidpwldap** to **HVR\_HOME/lib/hvrvalidpw**.

HVR only uses a plugin-based authentication system if it detects file **hvrvalidpw** in directory **HVR\_H OME/lib**. This step activates **hvrvalidpwldap** plugin for user authentication.

### <span id="page-1-0"></span>**LDAP Configuration File**

This section lists and describes the parameters required for configuring the connection to the LDAP server in **hvrvalidpwldap.conf**.

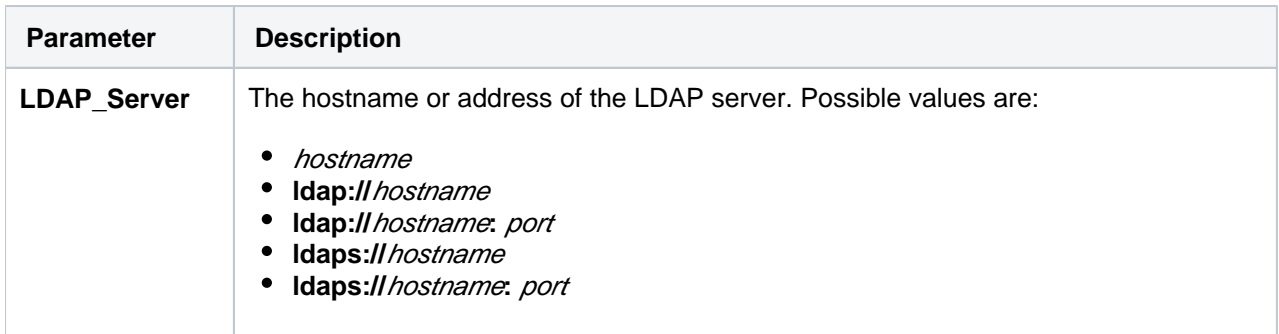

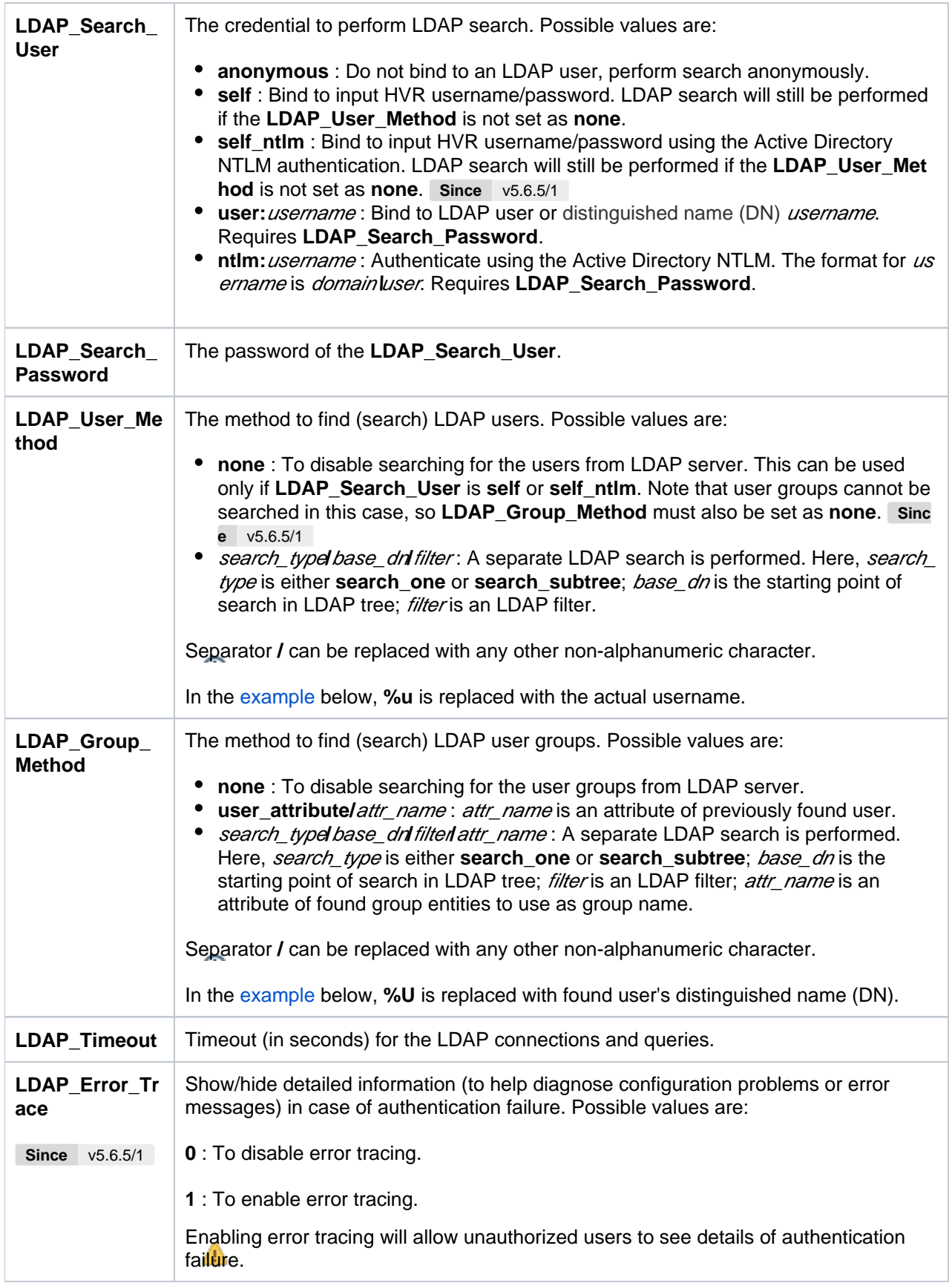

## **Examples**

For basic Active Directory setup,

LDAP\_Server=localhost

LDAP\_Search\_User=self\_ntlm

LDAP\_User\_Method=none

LDAP\_Group\_Method=none

LDAP\_Timeout=10

#### For basic LDAP setup,

LDAP\_Server=localhost

LDAP\_Search\_User=self

LDAP\_User\_Method=none

LDAP\_Group\_Method=none

LDAP\_Timeout=10

<span id="page-3-0"></span>For basic setup with a dedicated lowest-privileged search user,

```
LDAP_Server=localhost
LDAP_Search_User=user:CN=SearchUser,CN=Users,DC=organization,DC=local
LDAP_Search_Password=password
LDAP_User_Method=search_subtree/CN=Users,DC=organization,DC=local/(&
(objectClass=person)(|(cn=%u)(sAMAccountName=%u)(uid=%u)))
LDAP_Group_Method=search_subtree/DC=organization,DC=local/(&
(objectClass=group)(member=%U))/CN
LDAP_Timeout=10
```
Specify the **LDAP\_User\_Method** and **LDAP\_Group\_Method** that is appropriate for your LDAP setup.

#### **Files**

![](_page_3_Picture_123.jpeg)

## <span id="page-4-0"></span>**Private Password File Authentication - Hvrvalidpwfile Plugin**

HVR authenticates incoming username/password by invoking its **hvrvalidpwfile** plugin. This plugin authenticates a user by validating the credentials stored in a private password file. This authentication is achieved by using the command file **hvrvalidpwfile** available in **HVR\_HOME/lib** directory.

For authentication, this plugin is invoked by HVR without any arguments and supplies the login and password (space separated) on the standard input.

## **Enabling Private Password File Authentication**

To enable Private Password File Authentication:

- 1. Create user:
	- a. Execute command **hvrvalidpwfile** username. For example,

perl hvrvalidpwfile user1

- b. Enter password at the prompt and press **Enter** key.
- c. Repeat steps a and b to create multiple users.

The username and password are stored in **HVR\_HOME/lib/hvrpasswd**. For more information, see Mahaging Usernames and Passwords.

- 2. HVR should use the username/password only for authentication, but must not change from the current operating system user to that login. To achieve this;
	- In Linux or Unix,

**systemd**

- a. Set **user=** with a non-root operating system user.
- b. Update the **ExecStart** from **-r** to **-r -A** to prevent changing of user.

**xinetd**

- a. Set **user=** with a non-root operating system user.
- b. Update the **server\_args** from **-r** to **-r -A** to prevent changing of user.

#### **inetd**

- a. Change the user from **root** to a non-root operating system user.
- b. Update **-r** in the command as **-r -A** to prevent changing of user.

#### **hvrremotelistener**

- a. Execute **[hvrremotelistener](https://www.hvr-software.com/docs/display/HVR5/Hvrremotelistener)** with option **-A** along with **-d** or **-i** options.
- In Windows,
	- a. Execute **[hvrremotelistener](https://www.hvr-software.com/docs/display/HVR5/Hvrremotelistener)** with option **-A** along with **-ac** option in the command line. Option **-P** can also be used along with this command to create the service as non administrator operating system user.
- 3. Copy **HVR\_HOME/lib/hvrvalidpwfile** to **HVR\_HOME/lib/hvrvalidpw**.

HVR only uses a plugin-based authentication system if it detects file **hvrvalidpw** in directory **HVR\_H OME/lib** . This step activates **hvrvalidpwfile** plugin for user authentication.

### <span id="page-4-1"></span>**Managing Usernames and Passwords**

The command **hvrvalidpwfile** allows you to manage usernames and passwords. The password is always encrypted and stored in the custom password file **hvrpasswd** available in **HVR\_HOME/lib** directory.

To create new user or update the password of an existing user: **hvrvalidpwfile** username

This command prompts to enter password. The password entered in this command is saved for the respective *username*.

- To create new user or update the password of an existing user without displaying prompt to enter password:
	- **hvrvalidpwfile -b** username password
- To delete an existing user: **hvrvalidpwfile -D** username

### **Files**

![](_page_5_Picture_131.jpeg)

## <span id="page-5-0"></span>**Custom Hvrvalidpw Authentication**

HVR also allows you to supply your own **hvrvalidpw** authentication plugin. This plugin can be a modified version of **hvrvalidpwfile** plugin or else you can create your own plugin. The custom plugin file should be named **hvrvalidpw** and saved in **HVR\_HOME/lib** directory. It should obey the following calling conventions:

- It should read a line of input which will contain the username and password.
- It should exit with code 0 if the username and password is valid. Otherwise, it should exit with code 1.